## **Adding yourself to the GTM attendance list**

## **Welcome to the Ontario Land Tribunal hearing event. Please follow the instructions below before the start of the event.**

If you have not already done so, please enter your FULL NAME, STATUS and EMAIL ADDRESS on the GTM platform by doing the following:

- 1. Click the "people" icon at the top right corner of your screen
- 2. Put the cursor over your name then click on the ellipses (three vertical dots) on the right to open the drop-down menu, then click on "**Edit name and email"**.

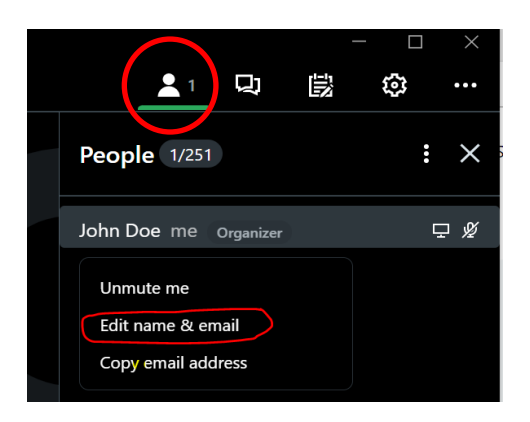

3. Enter your **full name**, your **status in this proceeding (e.g. applicant, appellant, counsel for the municipality, observer etc.)** and **email address,** then click **OK**.

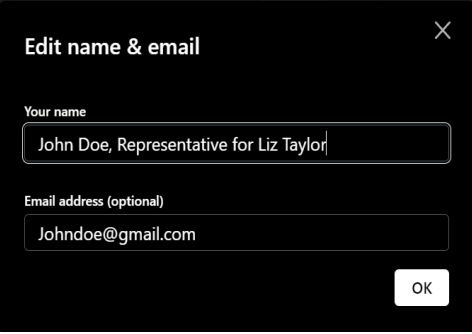